# **Progettazione del Software Prova Pratica**

06/09/2023 - tempo a disposizione 120m

Si vuole realizzare un'applicazione *client-server* che permetta la visualizzazione di nomi e dimensioni di file presenti in un server.

Lo scenario d'interesse è il seguente: il server accetta connessioni da parte di più client. I client richiedono il download della lista dei file e permettono, tramite l'interfaccia grafica, la visualizzazione in aree di testo. In particolare, la lista dei file dovrà essere inserita in un'area di testo per visualizzare i log e rispettivamente in aree di testo differenti a seconda del tipo di file. Le aree di testo sono tre: Log, .pdf e .mp3. In campo testuale dovrà essere visualizzata la dimensione totale dei file ricevuti.

Il server è *multithreading* ed accetta connessioni da parte di più client. Ciascun client è in grado di interagire con il server indipendentemente dagli altri client (le letture possono avvenire in parallelo).

La comunicazione è basata unicamente su scambio di stringhe. Tutte le stringhe sono inviate da client a server e viceversa utilizzando il carattere di fine linea come separatore.

Durante l'esame verranno comunicati indirizzo e porta del server.

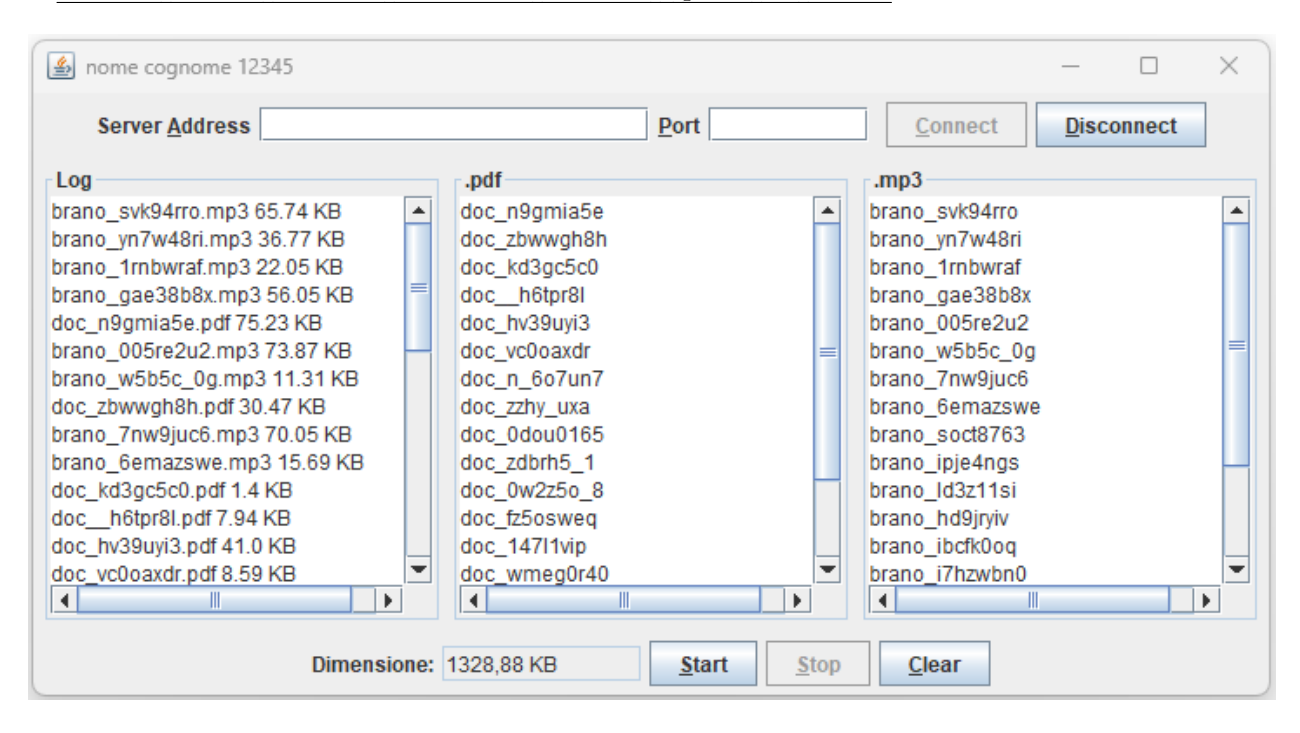

Figura 1: Interfaccia del client da realizzare

## **Si richiede la realizzazione del client, con interfaccia grafica e networking, in grado di comunicare con il server**.

L'interfaccia grafica del client dovrà essere composta da una finestra che abbia come titolo *nome cognome matricola* dello studente, da due campi testuali editabili per l'indirizzo e la porta del server, da tre campi testuali non editabili per la visualizzazione del Log e dei file pdf e mp3, da un campo testuale non editabile per la visualizzazione della dimensione totale dei file, da cinque pulsanti che realizzino le seguenti funzioni: 1. *Connect*: permette di connettersi al server utilizzando indirizzo e porta specificati negli appositi campi testuali; 2. *Disconnect*: permette di chiudere la connessione al server; 3. *Start*: permette di avviare la richiesta di download dei nomi dei file; 4. *Stop*: permette di interrompere la ricezione dal server durante il download; 5. *Clear*: permette di resettare tutti i campi di testo.

Al fine di permettere la visualizzazione delle stringhe nelle aree di testo, sarà necessario usare delle JTextArea e permettere lo scrolling del loro contenuto facendo riferimento alla classe JScrollPane nelle API di Swing.

### Si implementi il seguente comportamento dell'interfaccia:

- All'avvio solamente il pulsante *Connect* deve essere abilitato.
- Alla pressione del pulsante *Connect*, il client invia una richiesta di connessione al server utilizzando *indirizzo e porta indicati negli appositi campi*. Una volta stabilita correttamente la connessione, il client deve disabilitare il pulsante *Connect*, ed abilitare i pulsanti *Start*, *Clear* e *Disconnect*.
- Alla pressione del pulsante *Start*, il client deve inviare la stringa start al server. Il client dovrà inoltre cancellare il contenuto delle aree di testo relative alla visualizzazione dei risultati, e disabilitare i pulsanti *Start*, *Clear* e *Disconnect*, in quanto non deve essere possibile inviare una nuova richiesta, resettare le aree di testo o disconnettersi dal server mentre è in corso il download.

Alla ricezione della stringa "start", il server inizierà ad inviare, ad intervalli regolari, stringhe al client. Ciascuna di queste stringhe ricevute dal client dovrà essere inserita in una delle due aree di testo per la visualizzazione dei file pdf e mp3 e nell'area di testo relativa ai Log. Le stringhe relative alla risposta che il server invia al client sono nella forma:

#### <tipo>:<nome>.<formato>:<dimensione> KB

dove <tipo> può assumere due valori [MP3, PDF], <nome> è il nome del file, <formato> può assumere due valori [mp3, pdf] e <dimensione> è un numero decimale. Il client dovrà verificare il tipo di file (<tipo>) e inserire il nome nella relativa area di testo. Nell'area di testo dei Log dovranno essere inserite le stringhe ricevute nella forma:

## <nome>.<formato> <dimensione> KB

Il campo testuale relativo alla visualizzazione della dimensione dovrà essere aggiornato ad ogni stringa ricevuta dal server con la dimensione totale dei file ricevuti fino a quel momento.

- Alla pressione del pulsante *Stop*, durante il download, il client deve inviare la stringa "stop" al server. Alla ricezione della stringa "stop", il server interrompe immediatamente l'invio delle stringhe. Al termine dell'invio, sia esso per completamento o per richiesta del client, il server invia rispettivamente la stringa "END" o "INTERRUPTED" ad indicare l'avvenuta interruzione, e rimarrà in attesa di nuovi comandi. Al termine del download il client deve attivare i pulsanti *Start*, *Clear* e *Disconnect*, e disattivare il pulsante *Stop*.
- Alla pressione del pulsante *Disconnect*, il client deve inviare la stringa "disconnect", chiudere tutti i canali di comunicazione generati in fase di connessione, e deve inoltre disabilitare i pulsanti *Start*, *Clear*, *Stop* e *Disconnect*, ed abilitare nuovamente il pulsante *Connect* in quanto deve essere possibile instaurare una nuova connessione senza che sia necessario il riavvio del client.
- Per qualsiasi altra stringa ricevuta al di fuori di quelle indicate, il server risponderà con la stringa "ERROR", ed interromperà immediatamente la connessione con il client. Il client, dovrà quindi chiudere tutti i canali di comunicazione generati in fase di connessione, disabilitare i pulsanti Start, Stop, Clear e Disconnect, ed abilitare nuovamente il pulsante Connect in quanto deve essere possibile instaurare una nuova connessione senza che sia necessario il riavvio del client.
- Alla pressione del pulsante *Clear* le aree di testo devono essere resettate (cancellate).